Register your product and get support at

www.philips.com/dictation

# **Voice**Tracer

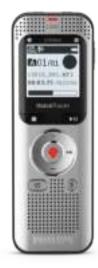

EN User manual

DVT2050

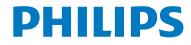

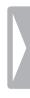

## Table of contents

| 1 Important safety information          | 5  |
|-----------------------------------------|----|
| 1.1 Safety instructions                 | 5  |
| 2 About this user manual                | 7  |
| 2.1 Symbols used                        | 7  |
| 3 Digital Voice Tracer                  | 8  |
| 3.1 Product highlights                  | 8  |
| 3.2 What's in the box                   | 9  |
| 3.3 Product overviews                   | 10 |
| 3.3.1 Front and rear sides              | 10 |
| 3.3.2 Keys                              | 11 |
| 3.4 Start-up screen                     | 12 |
| 3.4.1 Menu overview                     | 13 |
| 4 First steps                           | 14 |
| 4.1 Charging the battery                | 14 |
| 4.2 Power on/off                        | 14 |
| 4.3 Initial installation process        | 15 |
| 4.3.1 Language selection                | 15 |
| 4.3.2 Set date & time                   | 15 |
| 4.4 Enabling/disabling the keypad lock  | 15 |
| 4.5 Inserting a microSD card            | 15 |
| 4.6 Accessories                         | 16 |
| 4.6.1 How to connect headphones         | 16 |
| 4.6.2 Connecting an external microphone | 17 |

| 4.7 Connecting to a computer                   | 17 |
|------------------------------------------------|----|
| 4.7.1 Transferring files from or to the device | 18 |
| 4.7.2 Disconnecting from a computer            | 18 |
| 5 Record                                       | 19 |
| 5.1 Creating a recording                       | 19 |
| 5.1.1 Recording using an external microphone   | 20 |
| 5.2 Starting recording automatically           | 20 |
| 5.2.1 Use Timer function                       | 20 |
| 5.2.2 Use voice activation                     | 20 |
| 6 Playback                                     | 21 |
| 6.1 Selecting a recording                      | 21 |
| 6.2 Playback a recording or music file         | 21 |
| 6.3 Adjusting playback speed                   | 21 |
| 6.4 Quick search                               | 22 |
| 6.5 Repeat a file / repeat a sequence          | 22 |
| 6.6 Protecting a recording / lock file         | 23 |
| 6.7 Unprotect / unlock file                    | 23 |
| 7 Delete                                       | 24 |
| 7.1 Deleting recordings on the device          | 24 |
| 7.2 Deleting all recordings in the folder      | 24 |
| 8 Radio                                        | 25 |
| 8.1 Radio mode                                 | 25 |
| 8.2 Saving a radio station pre-set             | 25 |
| 8.2.1 Saving radio stations automatically      | 25 |
| 8.2.2 Saving a radio station manually          | 25 |
| 8.2.3 Deleting a pre-set radio station         | 26 |
| 8.3 Recording from FM radio                    | 26 |
| -                                              |    |

| 9 Settii            | ngs                                          | 27 |
|---------------------|----------------------------------------------|----|
|                     | cording settings                             | 27 |
|                     | Set file location                            | 27 |
| 9.1.2               | Setting recording quality                    | 27 |
| 9.1.3               | Setting microphone sensitivity               | 28 |
| 9.1.4               | Enabling noise reduction                     | 28 |
| 9.1.5               | Setting the timer                            | 29 |
| 9.1.6               | Enabling/disabling voice-activated recording | 30 |
| 9.1.7               | Setting auto divide                          | 30 |
| 9.1.8               | Enabling/disabling the record indicator      | 31 |
| 9.2 Di              | splay settings                               | 32 |
| 9.2.1               | Select language                              | 32 |
| 9.2.2               | Adjusting the display contrast               | 32 |
| 9.2.3               | Enabling/disabling the background light      | 32 |
| 9.3 Device settings |                                              | 33 |
| 9.3.1               | Set date & time                              | 33 |
| 9.3.2               | AUTO-OFF                                     | 34 |
| 9.3.3               | Enabling/disabling key and signal tones      | 34 |
| 10 Servi            | ce                                           | 35 |
| 10.1 Se             | rvice functions                              | 35 |
| 10.1.1              | Display device information                   | 35 |
| 10.1.2              | Memory formatting                            | 35 |
| 10.1.3              | Device reset                                 | 36 |
| 10.2 Tr             | oubleshooting                                | 37 |
| 11 Арре             | ndix                                         | 38 |
|                     | chnical data                                 | 38 |

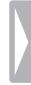

## 1 Important safety information

Do not make any adjustments and modifications that are not described in this manual. Follow all safety instructions to ensure proper operation of the device. The manufacturer assumes no liability for damages resulting from non-compliance with the safety instructions.

## 1.1 Safety instructions

- Protect the device from rain or water to prevent a short circuit.
- Do not expose the device to excessive heat caused by placing it on a heating device or in direct sunlight.
- Protect the cables from damage by being trapped, particularly at the plugs and where cables exit the housing.
- Back up your data and recordings. The manufacturer cannot be held responsible for any loss of data.
- Do not perform any maintenance operations that are not described in this user manual. Do not disassemble the device into its component parts to carry out repairs. The device may only be repaired in authorised service centres.

#### 1.1.1 Rechargeable built-in battery

- Do not attempt to replace the battery yourself. The battery may only be replaced in authorized service centers.
- Before your battery is replaced by an authorized service center, back up your data and recordings.

 Batteries contain substances that may pollute the environment. Used batteries should be disposed of at an official collection point.

#### 1.1.2 Memory cards

- The device supports microSD memory cards up to 32 GB in capacity (optimised for class 6 or higher).
- Make sure that the card has a sufficiently high data transfer rate. The manufacturer makes no guarantee for trouble free operation.
- Formatting a memory card erases all data on the card. The memory card must always be formatted in the device to ensure that the format is correct. Formatting the memory card using a computer can lead to eventual errors when reading or writing data.

### 1.1.3 Hearing protection

#### Observe the following guidelines when using headphones:

- Set the volume to a moderate level and do not use headphones to listen for excessively long periods of time.
- Be particularly careful to avoid adjusting the volume to a level that your hearing cannot deal with.
- Do not turn the volume up so high that you cannot hear what is going on around you.
- In potentially dangerous situations you must be very careful, or temporarily discontinue use.
- Do not use headphones while operating a motorised vehicle, cycling, or skateboarding, etc. You could be a hazard to yourself and other road users, and possibly be breaking the law.

#### 1.1.4 Maximum sound power

 The manufacturer guarantees compliance with the maximum sound power of its audio players as determined by relevant regulatory bodies, but only with the original model of headphones supplied. If you need to replace these headphones, we recommend contacting your dealer to order the respective original Philips model.

#### 1.1.5 Legal restrictions on recording

- The use of the device's recording function is subject to the legal restrictions that may apply in your country. You should also respect the privacy and personal rights of the third parties if you record talks or lectures.
- Please note that, in certain countries, you may be legally required to inform the person you are conversing with on the telephone that you are recording the conversation, or that the recording of telephone conversations is illegal. Please check if the use of such data is legal in your country prior to recording telephone calls.

## 2 About this user manual

You can find a quick overview of your device in the following pages. For detailed description, see the following chapters of this user manual. Read this user manual carefully.

## 2.1 Symbols used

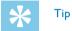

• This symbol identifies information that helps you to use your device more efficiently and simply.

#### Note

• This symbol indicates notices which you must observe when handling or operating the device.

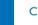

#### Caution

• This symbol warns of damage to the device and possible data loss. Damage can be caused by improper handling.

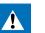

## Warning

• This symbol warns of danger to persons. Bodily injury or damage could be caused by improper handling.

## 3 Digital Voice Tracer

We are delighted that you have chosen a Philips device. Visit our website for comprehensive support such as user manuals, software downloads, warranty information and much more: www.philips.com/dictation.

## 3.1 Product highlights

- · Voice-activated recording mode without pressing buttons
- Slot for microSD card for extra memory
- Noise reduction for clear recordings
- Stereo recording

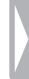

## 3.2 What's in the box

- 1234 Device
  - USB cable to connect to a computer
  - Stereo headphones
  - Quick-start guide

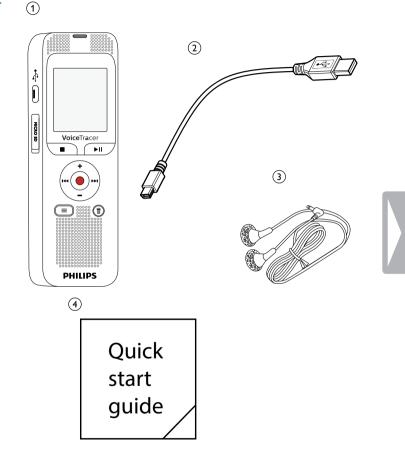

## 3.3 Product overviews

### 3.3.1 Front and rear sides

- Slot for memory card (microSD card)
- Micro USB port for computer connection
- 1234 Microphone
  - Status LED:
    - Red device is recording
    - Green device is playing back
    - Yellow data is being transferred to/from the computer
  - Display
- 5 6 7 8 9 Operating panel with keys
  - Speaker
  - Power on/off key keypad lock
  - Headphone socket
    - (stereo jack, 3.5 mm)
- (10) External microphone socket, line-in socket (stereo jack, 3.5 mm)

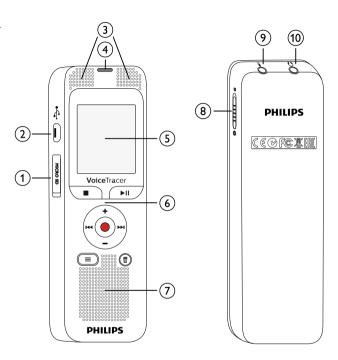

### 3.3.2 Keys

- 1 Call up menu functions (menu key)
- 2 + Increase volume, menu navigation: Select menu functions
  - Short press: jump to the next index mark Menu navigation: display next menu tab Long press: fast seek forward mode
  - Volume down, menu navigation: Select menu functions
  - I Short press: jump to the previous recording Menu navigation: display previous menu tab Long press: fast seek rewind mode
- ③ Stop playback (stop key), close menu
- ④ ► II Play recording (playback key), Pause playback (pause key)
- 5 Start recording (record key), confirm selection
- 6 茴 Delete recording (delete key)

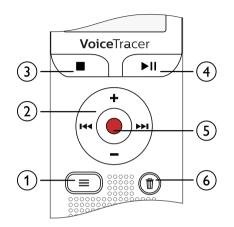

## 3.4 Start-up screen

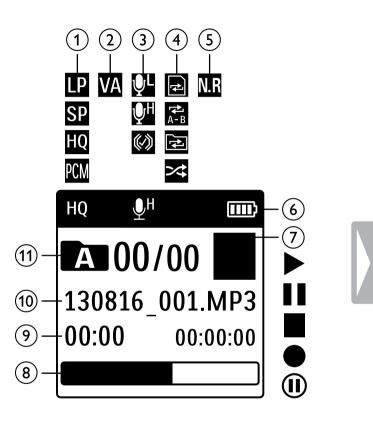

- (1) HQ Set recording quality: 🗳 – LP, 🕸 – SP, 🔟 – HQ, 🖾 – PCM 2 M – Voice activation switched on  $\overline{\mathfrak{3}}$ ФH Microphone sensitivity:  $\mathbb{Q}$  – low sensitivity (shorter distance), 💵 – high sensitivity (longer distance), 🖾 – Line-in source (4)Set repeat mode / continuous loop: 
  - Repeat file playback. ■ – Repeat selection/sequence, ■ – Repeat folder playback, - Random repeat mode
  - M Noise reduction on
- 6 Battery charge level

5

- (7) ► - Playback, II - Pause, I - Stop, • - Record, II - Pause record
- Position indicator of current playback/recording
- 8 9 Playback/recording time / Remaining recording time
- (10) File name of current playback/recording
- (1) Selected folder, depending on the selected sttorage medium  $(\Box - internal memory, O/II - microSD card) / number of the$ current recording / total number of recordings in the folder

#### Note

• The position of the symbols may vary, depending on the model, the mode and the selected functions.

#### 3.4.1 Menu overview

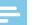

#### Note

- In stop mode (start-up screen), press **the menu key** to call the menu.
- Press I<</li>
   I to select one of the following menus: □, □, □, □, □ or □.

#### File menu:

Repeat a file / repeat a sequence Protecting a recording / lock file

## Recording settings:

Setting microphone sensitivity Setting recording quality Setting the timer Enabling/disabling voice-activated recording Setting auto divide

### Display settings:

Select language Adjusting the display contrast Enabling/disabling the background light

### Device settings:

Set date & time AUTO-OFF Memory formatting Enabling/disabling the record indicator Enabling/disabling key and signal tones Set file location Display device information Device reset

### Radio settings <u>Radio mode</u> <u>Saving a radio station pre-set</u>

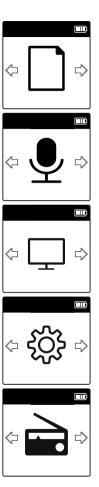

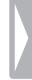

#### First steps 4

Use the installation guide on the following pages to start using your device quickly and easily.

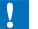

#### Caution

· Follow the instructions on handling the device.

## 4.1 Charging the battery

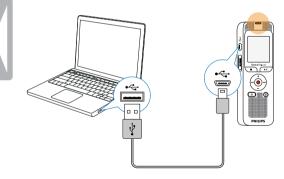

## 4.2 Power on/off

- Slide the on/off switch on the side of the device downwards for approximately two seconds.
  - The device turns on and the start-up screen is displayed.

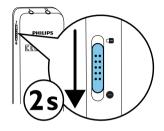

To power off, pull down the power switch on the side of the device 2 again and hold for about two seconds.

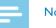

#### Note

• The device switches itself off automatically if no key is pressed within a pre-set period of time (see also chapter 9.3.2 AUTO-OFF, page 34).

## 4.3 Initial installation process

When using for the first time, you must set the display language as well as the date and time of the device.

### 4.3.1 Language selection

Follow the description in the chapter "Select language" (see also chapter 9.2.1 Select language, page 32).

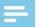

Note

• Your language might not be available. Select an alternative one.

#### 4.3.2 Set date & time

Follow the description in the chapter "Set date & time" (see also chapter 9.3.1 Set date & time, page 33).

## 4.4 Enabling/disabling the keypad lock

The keypad lock deactivates all keys on the device. The timer function of the device continues to function.

- 1 Slide the on/off switch switch up into the **u** position to lock the keypad of the device.
  - → The display briefly shows 'Hold'.

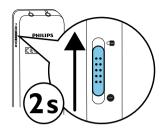

2 Slide the Power on/off switch down to the Off position to disengage the keypad lock.

## 4.5 Inserting a microSD card

## Caution

- Do not remove the memory card while recording is in progress. If you do this, data may be damaged or lost.
- 1 Flip the memory card slot cover to the side.
- 2 Insert the microSD card into the card slot with the contacts facing upwards.

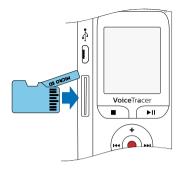

- 3 Insert the memory card until it snaps into place.
- 4 To remove the card press the memory card slightly until the snapping mechanism unlocks and the card is ejected.

#### Note

To ensure that the device stores the recordings on the memory card, you must switch from the internal memory to microSD memory card (see also chapter 9.1.1 Set file location, page 27). The display shows a folder icon which indicates where the recordings are currently being stored: A, B, C, D,
internal memory, A, B, C, D, P – memory card.

## 4.6 Accessories

Depending on the type of the device, the product package may include various accessories. Additional accessories may be obtained directly from your retailer.

#### 4.6.1 How to connect headphones

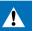

## Warning

- Set the volume to a moderate level and do not use headphones to listen for excessively long periods of time. Exposure to intense sound can cause hearing damage. Observe the Hearing safety instructions (see also chapter 1.1.3 Hearing protection, page 5).
- 1 Turn down the volume of the device before you plug in the headphones.
- 2 Insert the stereo jack into the headphone connection  $\widehat{\mathbf{w}}$  on the top of the device.
- **3** Turn up the volume until you reach a comfortable listening level. The speaker is switched off when headphones are connected.

#### 4.6.2 Connecting an external microphone

## Note

- If you connect an external microphone to the device, the recording source will switch automatically and the device microphone will turn off.
- If you connect an external microphone, the device will record stereo sound. The integrated microphone only records mono sound.
- 1 Stop the recording currently in progress.
- 2 Insert the jack into the microphone connection  $\P$  on the top of the device.

## 4.7 Connecting to a computer

You can select one of the following options once you have connected the device to a computer

- A USB mass storage device: You can use the File Explorer to access the device data without installing additional software. The device is automatically displayed as a mass storage device. It is a convenient way to store, back up and and move files. (see also chapter 4.7.1 Transferring files from or to the device, page 18).
- 1 Plug the USB connector into a USB port on your computer.
- 2 Insert the micro USB plug into the USB port on the side of the device.

 $\mapsto$  The device is displayed as a mass storage device in File Explorer.

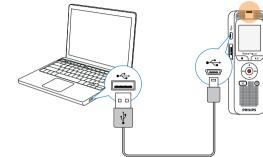

## Caution

- Do not disconnect the device from the computer while files are transferred from or to the device (the status LED indicator flashes yellow when data is being transferred). This this may damage or corrupt the files.
- Do not format the drive of the device on a computer. If you want to delete all data, use the Format memory function (see also chapter 10.1.2 Memory formatting, page 35).

#### 4.7.1 Transferring files from or to the device

You can use the File Explorer to access the device data without installing additional software. The device is automatically displayed as a mass storage device.

- 1 Connect the device to the computer as described.
- 2 Open File Explorer.

→ The device is automatically displayed, similarly to a USB memory stick or card, as a mass storage device. Use the **Voice** folder for recordings and the **Music** folder for music files.

**3** Copy or move files to your computer or delete files to archive recordings and free up space on the device.

### Caution

- Do not disconnect the device from the computer while files are transferred from or to the device (the status LED indicator flashes yellow when data is being transferred). This this may damage or corrupt the files.
- Do not format the drive of the device on a computer. If you want to delete all data, use the Format memory function (see also chapter 10.1.2 Memory formatting, page 35).

|   | Note |
|---|------|
| _ |      |

- The device supports music files in the formats WMA and MP3, which can be transferred from the computer to the **Music** folder of the device. The files are located in the **D**/**D** folder on the device.
- Files with copy protection (Digital Rights Management, DRM) are not supported.
- The device can store up to 99 music files.

#### 4.7.2 Disconnecting from a computer

- 1 Select Eject USB in File Explorer.
- 2 Disconnect the USB cable from the computer.

## 5 Record

The device offers many features that you can use during recording or to improve the quality of a recording. Use the timer and the voice activation functions to start a recording automatically.

## 5.1 Creating a recording

Before starting a recording, set the required recording quality and microphone sensitivity.

When you record in environments with lots of noise in the background (e.g. while in a crowd or during a train or car journey), you can enable the noise reduction function to reduce the background noise (see also chapter 9.1.4 Enabling noise reduction, page 28).

1 In stop mode (start-up screen), press the ■ key to select the desired folder for the recording.

2 Point the built-in microphone toward the sound source and press

 $\rightarrow$  The record/play indicator lights red. The recording duration and the remaining recording time are displayed in the selected folder on the display.

- 3 Press to pause recording.
  - → The record/play indicator will blink red.
- 4 Press the  $\bullet$  key to resume recording.
- 5 Press the key to stop recording.
   → The device returns to stop mode.

Note

- Start a new recording: To stop the current recording and start a new one, press ▶►.
- To prevent files becoming too big during a long recording, for example a meeting lasting several hours, you can automatically split recordings (see also chapter 9.1.7 Setting auto divide, page 30).
- Each folder can store up to 99 files. The size of the memory depends on the location folder and the quality of a recording (see also chapter 9.1.2 Setting recording quality, page 27).

If the recording time or the number of files exceeds the available capacity, recording stops and a message is displayed. You cannot make any more recordings. Delete the recordings which you no longer require, or connect the device to a computer and transfer the files to your computer.

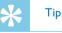

• If you are to start a long recording session, recharge the built-in battery before you begin.

#### 5.1.1 Recording using an external microphone

If you connect an external microphone to the device, the recording source will switch automatically and the device's microphone will be turned off.

If you connect an external microphone, the device will record stereo sound. The integrated microphone only records mono sound.

## 5.2 Starting recording automatically

You have two options to start automatic recording: Timer function and voice activation.

#### 5.2.1 Use Timer function

You can use this function to start a recording at a specified date and time. The device can record from the device's microphone or an external microphone.

• Customize the timer settings in the Settings menu and turn on the feature (see also chapter 9.1.5 Setting the timer, page 29).

→ The device will start recording at a specified time. The device can be switched off at this time or the keypad can be locked.

#### 5.2.2 Use voice activation

When voice-activated recording is enabled, recording will start when you begin speaking. When you stop speaking, the device will automatically pause recording after three seconds of silence, and resume only when you begin speaking again.

Use the voice activation level to set the volume at which the device should begin recording.

- Customize the voice-activated recording settings in the Settings menu and turn on the feature (see also chapter 9.1.6 Enabling/ disabling voice-activated recording, page 30).
  - $\mapsto$  If this feature is on, the  $\square$  symbol is displayed.

#### 2 Press the • key.

 $\rightarrow$  The devices switches to standby mode. The (**(**) symbol will be displayed. Recording will start when you begin speaking. When you stop speaking, the device will automatically pause recording after three seconds of silence.

- 3 Press the  $\blacksquare$  key to stop recording.
  - $\hookrightarrow$  The device returns to stop mode.

## 6 Playback

## 6.1 Selecting a recording

1 In stop mode (start-up screen), press the ■ key to select the desired folder.

- 2 Press ▶▶ while the device is stopped.
  - → The position indicator jumps to the start of the next file.
- **3** Press I while the device is stopped.

 $\mapsto$  The position indicator jumps to the start of the preceding recording.

#### Note

- The device supports music files in the formats WMA and MP3, which can be transferred from the computer to the **Music** folder of the device. The files are located in the **D**/**D** folder on the device.
- Files with copy protection (Digital Rights Management, DRM) are not supported.
- The device can store up to 99 music files.

## 6.2 Playback a recording or music file

- Select the required file as described.
- Press ►II to playback the selected file.
   → The record/play indicator will light green. The total playback time of the current file will be shown on the display.
- 3 Press the +/- buttons to adjust the volume.
- 4 Press the ►II key to pause playback.
   → The playback will stop and the green LED will start blinking.
- 5 Press ►II to continue playback from the previous position.
- 6 Press the  $\blacksquare$  key to stop playback.

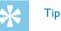

• You can call up the playback mode settings during music playback.

## 6.3 Adjusting playback speed

- 1 During playback press and hold the menu key.
- 2 Press +/- to select Play speed.
- 3 Press the record key to confirm.

- 4 Press +/- to set the desired playback speed.
- 5 Press the record key  $\bullet$  to confirm.

## 6.4 Quick search

You can scan backward or forward in the current file at a fast speed. This allows to find a specific part of the recording.

1 During playback press and hold one of the two navigation keys I<</p>
or ▶►I.

 $\,\rightarrowtail\,$  The selected recording is searched for at high speed in either forward or rewind mode.

2 Release the key

 $\mapsto$  to resume playback at the selected speed form the current position.

## 6.5 Repeat a file / repeat a sequence

You can automatically repeat playback of a certain file, folder or sequence (=loop).

- 1 In stop mode (start-up screen), press the menu key.
- 2 Press I I / → I to select the file menu .
- 3 Press the record key to confirm.

- 4 Press +/- to select the Repeat function.
- 5 Press the record key  $\bullet$  to confirm.
- 6 Press +/- to repeat a certain recording/file or a folder automatically.

 $\mapsto$  The symbol of the selected repeat mode is displayed on the display:

- repeat a file

- 🖻 repeat all files in a folder
- 🖀 repeat a selection/sequence
- 1 Press the record key  $\bullet$  to specify the sequence start point.
- Press the record key 
   again to specify the sequence end point.
- Random playback
- Press the record key  $\bullet$  to confirm.
  - → Playback of the recording or folder starts.

## 🗧 Тір

- During playback, press the record key to call the function repeat selection/sequence directly. Press the record key again to specify the sequence start point. Press the record key to specify the sequence end point.
- Press the record key one more time to end repeating of the sequence.

## 6.6 Protecting a recording / lock file

You can protect recordings against unintentional deletion.

- 1 Select the required file as described.
- 2 Press the menu key.
- 4 Press the record key  $\bullet$  to confirm.
- 5 Press +/- to select the LOCk file function.
- **6** Press the record key  $\bullet$  to confirm.
- 7 Use +/- LOCk to select.
- 8 Press the record key  $\bullet$  to confirm.

## 6.7 Unprotect / unlock file

- 1 Select the required file as described.
- 2 Press the menu key.
- 4 Press the record key  $\bullet$  to confirm.
- 5 Press +/- to select the LOCk file function.
- 6 Press the record key  $\bullet$  to confirm.
- 7 Use +/- Unlock to select.
- 8 Press the record key  $\bullet$  to confirm.

## 7 Delete

You can delete an individual recording on the device or all the recordings in the folder

## 7.1 Deleting recordings on the device

You can delete individual recordings from the device. Connect the device to a computer if you want to delete multiple files.

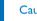

Caution

- Only delete the recordings that you no longer need. Keep in mind that deleted recordings cannot be recovered.
- 1 In stop mode (start-up screen) select the folder in which you wish to delete a recording by pressing the ■ key.
- 2 Press III/II to select the recording that you wish to delete.
- 3 Press the delete key 面.
- 4 Press +/- Delete to select.
- 5 Press the record key  $\bullet$  to confirm.
- 6 Use +/- OK to select.

- 7 Press  $\bullet$  to confirm the deletion.
  - $\mapsto$  The recording is deleted. Sequential file numbers are reassigned automatically.

## 7.2 Deleting all recordings in the folder

You can delete all recordings in the selected folder. Connect the device to a computer if you want to rename an entire folder.

- In stop mode (start screen), select the folder in which you wish to delete all recordings by pressing press the key.
- 2 Press the delete key 面.
- 3 Press +/- Delete all to select.
- 4 Press the record key to confirm.
- 5 Use +/- OK to select.
- Press 

   to confirm the deletion.
   All recordings in the folder are deleted. The numbering of the recordings is renewed.

## 8 Radio

#### Note

• The headphones are the device's antenna. Radio reception is only possible if headphones are connected to the device.

## 8.1 Radio mode

- 1 Connect the headphones to the device. (see also chapter 4.6.1 How to connect headphones, page 16).
- 2 In stop mode (start-up screen), press the menu key.
- 4 Press the record key  $\bullet$  to confirm.
- 5 Press I ◄ </ >>> I to select the required frequency. Alternatively: Press and hold I ◄ </ >>> I to start seeking for the next radio station.
- 6 Press the +/- buttons to adjust the volume.
- 7 Press the menu key to switch off the radio.

## 8.2 Saving a radio station pre-set

The radio can store up to 40 radio stations in pre-sets.

#### 8.2.1 Saving radio stations automatically

- 1 In radio mode, press the record key ●.
- 2 Press +/- to select the Auto search function.
- 3 Press the record key to confirm.

 $\rightarrow$  The device automatically seeks and stores the radio frequencies in the pre-sets. The device can store up to 40 radio stations.

#### 8.2.2 Saving a radio station manually

- In radio mode, press I<</li>
   Ito select the required frequency.
   Alternatively:
   Press and hold I<</li>
   I
   Ito start seeking for the next radio station.
- 2 Press the key.
- 3 Press +/- to select the Save channel function.
- 4 Press the record key  $\bullet$  to confirm.
- 5 Press +/- to select a station pre-set.
- 6 Press the  $\bullet$  key to save the selected radio station in the pre-sets.

#### 8.2.3 Deleting a pre-set radio station

- 1 Press III/II to select the radio station that you wish to delete.
- 2 Press the key.
- 3 Press +/- to select Delete or Delete all.
- 4 Press  $\bullet$  to confirm the deletion.

## 8.3 Recording from FM radio

You can record FM radio.

- 1 Start the radio as described, and select the radio station you want to record.
- 2 Press the key.
- 3 Press +/− FM Record to select.
   → The record/play indicator lights red.
- 4 Press  $\bullet$  to pause recording.
- 5 Press the key to stop recording.

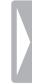

## 9 Settings

Press and hold **the menu key** for at least two seconds while the device is stopped (start-up screen) to enter the Settings menu.

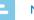

### Note

• Press the ■ key at the end of an operation to return to the stop mode. Press the ■ key during the operation to cancel the operation without saving and return to the stop mode.

## 9.1 Recording settings

#### 9.1.1 Set file location

The display shows a folder icon which indicates where the recordings are currently being stored: [A], [B], [C], [D], [Z] – internal memory, [A], [B], [C], [D], [Z] – memory card.

- 1 In stop mode (start-up screen), press the menu key.
- 2 Press I <</p>
  I <>> to select the device settings menu ■.
- 3 Press +/- to select the Memory select function.
- 4 Press the record key to confirm.

- 5 Press +/- to select if you want to save the files in the internal memory or on the microSD card.
- 6 Press the record key to confirm.
- 7 Press the **I** key to exit the menu.

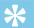

## Tip

• Press the ■ key to cancel the operation without saving and return to the stop mode.

## 9.1.2 Setting recording quality

Use the recording quality settings to set the file format and the quality of the recording as the data rate (bit rate). The higher the recording quality the bigger the file and the less recordings you can create.

- 1 In stop mode (start-up screen), press the menu key.
- 2 Press the I≪</▶▶ key to select the record settings menu .
- 3 Press +/- to select the Quality settings function.
- 4 Press the record key  $\bullet$  to confirm.
- 5 Press +/- to select the required recording quality.
  - → The selected quality setting icon will be displayed.
  - maximum quality, uncompressed, format: WAV, 1,536 kbit/s
  - III high quality, format: MP3, 128 kbit/s

- I above-average recording time, format: MP3, 64kbit/s
- III maximum recording time, format: MP3, 8kbit/s
- 6 Press the record key to confirm.
- 7 Press the  $\blacksquare$  key to exit the menu.

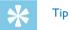

• Press the ■ key to cancel the operation without saving and return to the stop mode.

### 9.1.3 Setting microphone sensitivity

You can customize the microphone settings to suit the recording conditions. Adjust the recording sensitivity to avoid recording background noises and to adapt to the recording environment.

- 1 In stop mode (start-up screen), press the menu key.
- 2 Press the I≪/→→I key to select the record settings menu .
- **3** Press the record key  $\bullet$  to confirm.
- 4 Press +/- to select the Mic sensitivity function.
- 5 Press the record key  $\bullet$  to confirm.
- 6 Press +/- to select the required recording quality.

→ The selected microphone/recording sensitivity icon will be displayed. High – high sensitivity, source far away LOW – low sensitivity, source very near

- 7 Press the record key  $\bullet$  to confirm.
- 8 Press the key to exit the menu.

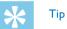

 Press the ■ key to cancel the operation without saving and return to the stop mode.

### 9.1.4 Enabling noise reduction

When you record in environments with lots of background (e.g. while in a crowd or during a train or car journey), you can enable the noise reduction function to reduce the background noise.

- 1 In stop mode (start-up screen), press the menu key.
- 3 Press the record key to confirm.
- 4 Press +/- to select the Quality settings function.
- 5 Press the record key to confirm.
- 6 Press +/- to select N.C Mode.

#### 28 Settings

- 7 Press the record key  $\bullet$  to start recording.
  - $\mapsto$  If this feature is on, the  $\blacksquare$  symbol is displayed.

### Note

• Noise reduction is only possible with PCM recording quality **II**. If you switch on noise reduction, the device automatically switches to PCM recording quality **II**.

#### 9.1.5 Setting the timer

You can use this function to start a recording at a specified date and time. The device can record from the device's microphone or an external microphone.

- 1 In stop mode (start-up screen), press the menu key.
- **3** Press the record key to confirm.
- 4 Press +/- to select the Timer function.
- 5 Press the record key  $\bullet$  to confirm.
- 6 Press +/- to select the Set the begin function to set the alarm.
- 7 Press the record key to confirm.
- 8 Press +/- to select the Set date function.

- **9** Press the record key  $\bullet$  to confirm.
- 10 Set the date as described in <u>(see also chapter 9.3.1 Set date & time, page 33)</u>.
- **11** Press the record key  $\bullet$  to confirm.
- 12 Press +/- to select the Set time function.
- 13 Press the record key to confirm.
- 14 Set the time as described in <u>(see also chapter 9.3.1 Set date & time, page 33)</u>.
- 15 Press the record key to confirm.
- 16 Press the stop key ■.
- 17 Press +/- to select the Duration function to set the recording duration.
- **18** Press the record key  $\bullet$  to confirm.
- 19 Press +/- to set the required recording duration. Press no limit for unlimited recording.
- 20 Press the record key to confirm.
- 21 Press +/- to select the Record source function to set the sound source.

22 Press the record key • to confirm.

23 Press +/- to select if the device should record from an internal microphone or an external source.

24 Press the record key ● to confirm.

#### 25 Press the stop key ■.

 $\mapsto$  The device will start recording at a specified time.

## 🔆 Тір

 Press the ■ key to cancel the operation without saving and return to the stop mode.

### 9.1.6 Enabling/disabling voice-activated recording

If voice-activated recording is enabled, recording session will start when you begin speaking. When you stop speaking, the device will automatically pause recording after three seconds of silence, and resume only when you begin speaking again.

Use the voice activation level to set the volume at which the device should begin recording.

- 1 In stop mode (start-up screen), press the menu key.
- 2 Press the I≪</▶▶ key to select the record settings menu .
- 3 Press the record key  $\bullet$  to confirm.
- 4 Press +/- to select the Voice Activation function.

- 5 Press the record key  $\bullet$  to confirm.
- 6 Press +/- to select the On function.
- 7 Press the record key to confirm.
   → If this feature is on, the I symbol is displayed.
- 8 Press +/- to select the Off function to turn off voice-activated recording.

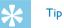

• Press the ■ key to cancel the operation without saving and return to the stop mode.

## 9.1.7 Setting auto divide

You can automatically divide large recordings, such as a multi-hour meeting recording. Once the set time has been reached, the device stops the current recording and automatically starts a new one.

- 1 In stop mode (start-up screen), press the menu key.
- **3** Press the record key  $\bullet$  to confirm.
- 4 Press +/- to select the Auto divide function.
- 5 Press the record key  $\bullet$  to confirm.

#### 30 Settings

- 6 Press +/- to select if you want to record to a new file every 30 or 60 minutes, or turn off this feature.
- 7 Press the record key  $\bullet$  to confirm.
- 8 Press the key to exit the menu.

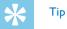

- the **F** key to cancel the open
- Press the key to cancel the operation without saving and return to the stop mode.

## 9.1.8 Enabling/disabling the record indicator

This function allows you to switch off the status LED.

- 1 In stop mode (start-up screen), press the menu key.
- 2 Press I<</i>
  Ito select the device settings menu ■.
- 3 Press the record key  $\bullet$  to confirm.
- 4 Press +/- to select the Record lamp function.
- 5 Press the record key  $\bullet$  to confirm.
- 6 Press +/- to enable/disable the LED indicator.
- 7 Press the record key  $\bullet$  to confirm.
- 8 Press the  $\blacksquare$  key to exit the menu.

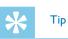

• Press the ■ key to cancel the operation without saving and return to the stop mode.

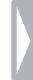

## 9.2 Display settings

## 9.2.1 Select language

## Note

- Your language might not be available. Select an alternative one.
- In stop mode (start-up screen), press the menu key.
- Press the  $\mathbb{I}(\mathbb{I})$  key to select the display settings menu  $\square$ .
- Press the record key  $\bullet$  to confirm. 3
- Press +/- to select the Language function. 4
- 5 Press the record key  $\bullet$  to confirm.
- Use the +/- keys to select the display language you want. 6
- Press the record key  $\bullet$  to confirm.
- Press the key to exit the menu.

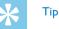

• Press the **I** key to cancel the operation without saving and return to the stop mode.

### 9.2.2 Adjusting the display contrast

- In stop mode (start-up screen), press the menu key. 1
- 2 Press the  $|| \langle | \rangle ||$  key to select the display settings menu  $\Box$ .
- Press the record key  $\bullet$  to confirm.
- Press +/- to select the Contrast function. 4
- Press the record key  $\bullet$  to confirm.
- Press  $\mathbb{I} = \mathbb{I} = \mathbb{I}$  to select the required display contrast.
- Press the record key  $\bullet$  to confirm.
- 8 Press the  $\blacksquare$  key to exit the menu.

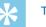

## Tid

• Press the key to cancel the operation without saving and return to the stop mode.

### 9.2.3 Enabling/disabling the background light

- In stop mode (start-up screen), press the menu key.
- Press the record key  $\bullet$  to confirm. 3

- 4 Press +/- to select the Backlit function.
- 5 Press the record key  $\bullet$  to confirm.
- 6 Press +/- to select from the following settings: 8s, 20s, 0n.
- 7 Press the record key to confirm.
- 8 Press the key to exit the menu.

Тір

 Press the ■ key to cancel the operation without saving and return to the stop mode.

## 9.3 Device settings

#### 9.3.1 Set date & time

The date and time entered are saved with each recording as the recording time.

- 1 In stop mode (start-up screen), press the menu key.
- 3 Press the record key to confirm.
- 4 Press +/- to select the Date/time function.

- 5 Press the record key  $\bullet$  to confirm.
- 6 Press +/- to select the Set time format function.
- 7 Press the record key to confirm.
- 8 Press +/- to switch between the 12/24-hour system.
- **9** Press the record key to confirm.
- 10 Press +/- to select the Set date function.
- 11 Press +/- to set the year.
- 12 Press ▶►.
- 13 Press +/- to set the month.

14 Press ►►.

- 15 Press +/- to set the day.
- **16** Press the record key  $\bullet$  to confirm.
- 17 Press +/- to select the Set time function.
- **18** Press the record key  $\bullet$  to confirm.
- 19 Press +/- to set the hours.

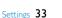

21 Press +/- to set the minutes.

22 Press the record key  $\bullet$  to confirm.

23 Press the ■ key to exit the menu.

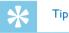

 Press the ■ key to cancel the operation without saving and return to the stop mode.

## 9.3.2 AUTO-OFF

The device switches off automatically if no key is pressed within a preset period of time. This saves power.

- 1 In stop mode (start-up screen), press the menu key.
- 3 Press the record key  $\bullet$  to confirm.
- 4 Press +/- to select the Auto off function.
- 5 Press the record key to confirm.
- 6 Press +/- to specify whether the device should turn off automatically after 5, 15, 30 or 60 minutes' inactivity.

- 7 Press the record key  $\bullet$  to confirm.
- 8 Press the key to exit the menu.

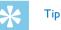

- Press the key to cancel the operation without saving and return to the stop mode.
- 9.3.3 Enabling/disabling key and signal tones
- 1 In stop mode (start-up screen), press the menu key.
- 3 Press the record key to confirm.
- 4 Press +/- to select the Device sounds function.
- 5 Press the record key to confirm.
- 6 Press +/- to enable/disable the key and signal tones.
- 7 Press the record key to confirm.
- 8 Press the key to exit the menu.

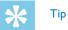

• Press the ■ key to cancel the operation without saving and return to the stop mode.

## 10 Service

Do not perform any maintenance operations that are not described in this user manual. Do not disassemble the device into its component parts to carry out repairs. The device may only be repaired in authorised service centres.

## **10.1 Service functions**

#### 10.1.1 Display device information

- 1 In stop mode (start-up screen), press the menu key.
- 2 Press I◀◀/▶▶I to select the device settings menu III.
- 3 Press the record key  $\bullet$  to confirm.
- 4 Press +/- to select the Information function.
- 5 Press the record key  $\bullet$  to confirm.
- 6 Press +/- to select the desired information.
- 7 Press the record key to confirm.

→ The display shows general device-related data: Recording time in the selected memory, remaining recording time in the selected memory, firmware version of the device.

8 Press the stop key  $\blacksquare$  to return to the stop mode.

#### 10.1.2 Memory formatting

## Caution

• Formatting the memory deletes all recordings and files saved on the device.

You can use this feature to delete all data and format the selected memory.

- Select the memory that you want to format (internal memory or microSD card memory) (see also chapter 9.1.1 Set file location, page 27).
- 2 In stop mode (start-up screen), press the menu key.
- 3 Press I◀◀/▶►I to select the device settings menu II.
- 4 Press the record key to confirm.
- 5 Press +/- to select the Format memory function.
- 6 Press the record key  $\bullet$  to confirm.
- 7 Press +/- to select the memory to be formatted.
- 8 Press the record key to confirm.

9 Use +/- OK to select.

**10** Press the record key  $\bullet$  to confirm.

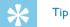

 Press the ■ key to cancel the operation without saving and return to the stop mode.

### 10.1.3 Device reset

This function is used to return all settings to the factory defaults. Recordings and files are not deleted.

- 1 In stop mode (start-up screen), press the menu key.
- 2 Press I◄◄/▶▶I to select the device settings menu .
- 3 Press the record key to confirm.
- 4 Press +/- to select the Reset default function.
- 5 Press the record key  $\bullet$  to confirm.
- 6 Use +/- OK to select.
- 7 Press the record key  $\bullet$  to confirm.

 $\rightarrow$  All device settings will be reset to the factory defaults. You must reset the display language, date and time (see also chapter 4.3 Initial installation process, page 15).

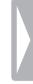

| <b>10.2 Troubleshooting</b> |  |
|-----------------------------|--|
|-----------------------------|--|

|  |                                                                   |                                                                                                    | The recording session does                                                                                                    | <ul> <li>Pre-recording or voice-activated</li> </ul>                                                                                                    |                                                |
|--|-------------------------------------------------------------------|----------------------------------------------------------------------------------------------------|----------------------------------------------------------------------------------------------------|----------------------------------------------------------------------------------------------------|------------------------------------------------|
|  | Problem                                                           | Possible cause/solution                                                                                                    | not start<br>not start<br>not start<br>recording mode may be enabled.<br>The keypad lock may be enabled.<br>Slide the on/off switch to the "Off"<br>position.<br>The maximum number of recordings<br>may have been reached or the available |                                                                                                    |                                                |
|  | The device does not turn on                                       | <ul> <li>The built-in battery is empty.</li> <li>Recharge the battery.</li> </ul>                                                                                                    |                                                                                                    | → Slide the on/off switch to the "Off" position.                                                                                                    | Slide the on/off switch to the "Off" position. |
|  | The device does not playback recordings                           | <ul> <li>The keypad lock may be enabled.</li> <li>Slide the on/off switch to the "Off" position.</li> <li>No recordings are saved in the device.</li> </ul>                                                         |                                                                                                    | <ul> <li>may have been reached or the available</li> <li>space for recording is full.</li> <li>→ Delete some recordings or move</li> <li>them to an external device.</li> </ul> |                                                |
|  | The microSD card cannot<br>be selected as a recording<br>location | <ul> <li>There is no memory card in the device.</li> <li>→ Insert a memory card into the device.</li> <li>The memory card is not formatted (file system FAT32).</li> <li>→ Format the memory card in the</li> </ul> | l cannot hear anything from the headphones.                                                                                                    | <ul> <li>The headphones are incorrectly connected.</li> <li>Check the headphone connection.</li> <li>The volume is at the lowest setting.</li> </ul>                            |                                                |
|  |                                                                   | device.                                                                                                    | External microphone record<br>mono sound only                                                                                                    | ls Switch external sound source to stereo microphone.                                                                                                    |                                                |
|  | l cannot hear anything from the speaker.                          | <ul><li> A headset is connected to the device.</li><li> The volume is at the lowest setting.</li></ul>                                                                                                    |                                                                                                    |                                                                                                    |                                                |

Problem

Possible cause/solution

## 11 Appendix

11.1 Technical data

The information in this user manual has been produced to the best of our knowledge. It (particularly the technical data) may be modified or updated at any time without prior notice.

#### SP - MP3, 64 kbits/s LP – MP3, 8kbits/s Technical data Dimensions ( $W \times H \times D$ ) 37 × 108 × 14 mm Music playback MP3, WMA Bit rate: 8 – 320 kbps Weight 55 g no DRM Batteries Rechargeable built-in Li-ion battery Speaker Frequency range: 750 – 18,000 Hz Output: 110 mW USB connection High-speed 2.0, Micro-USB Recording time PCM - 12 h USB 5 V/DC, 500 mA Internal storage HQ - 148 h USB input SP – 297 h LP – 2370 h Microphone connection Stereo jack, 3.5 mm Headset connection Stereo jack, 3.5 mm Battery life >50 h Display 23 × 23 mm Resolution: $112 \times 112$ pixels

Technical data

Memory card

Internal memory

Recording format

NAND-Flash, 8GB

up to 32 GB SDHC

optimized for class 6 or higher

PCM – WAV. 1.536 kbits/s

HO – MP3, 128 kbits/s

microSD card

38 Appendix

| Technical data      |                                                                                    |  |
|---------------------|------------------------------------------------------------------------------------|--|
| Sampling rate       | PCM – 48kHz<br>HQ – 32kHz<br>SP – 16kHz<br>LP – 8kHz                               |  |
| Radio               | FM stereo<br>Frequency range: 87.5 – 108 MHz<br>Memory capacity: 20 radio stations |  |
| System requirements | Operating system: Windows 8, 7, Vista,<br>XP (32-bit, SP2), MacOS X 10.8, Linux    |  |
| Temperature         | 5 °C – 45 °C / 41 °F – 113 °F                                                      |  |
| Humidity            | 10% – 90%                                                                          |  |

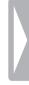

# CE

The conformity with the relevant EU directives is confirmed by the CE mark.

### **Declaration of Conformity**

Speech Processing Solutions GmbH hereby declares that the device DVT2050 fully complies with the basic requirements and other relevant provisions of Directives 2006/95/EC, 2004/108/EC and 2009/125/EC.

A complete Declaration of Conformity for this product is available at <u>www.philips.com/dictation</u>.

This product was manufactured using high-quality materials and components which may be recycled and reused. Adhere to the applicable statutory provisions, and only dispose of these products at official collection points. The proper disposal of the device helps avoid potential adverse impacts on environment and health.

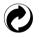

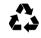

**Packaging:** Please observe the recycling and packaging provisions applicable in your country.

**Batteries:** Used batteries should be disposed of at an official collection point.

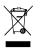

**Product:** The crossed dustbin symbol on your product indicates that special waste regulations shall apply to the electrical and electronic equipment contained therein.

In keeping with the provisions of the EU Directive relating to the disposal of waste electrical and electronic equipment and the protection of the environment and the health, old devices which are no longer required, may be disposed of as follows:

• Your dealer will take care of the old equipment when you buy a new device from him.

• Used devices should be disposed of at an official collection point. Neither Speech Processing Solutions GmbH nor its affiliates shall be liable to the purchaser of this product or third parties with respect to claims for damages, losses, costs or expenses incurred by purchaser or third parties as a result of an accident, misuse or abuse of this product or unauthorized modifications, repair, modification of the product or failure to meet the operating and maintenance instructions provided by Philips.

This User Manual is a document with no contractual nature. We accept no liability for changes, mistakes or printing errors. Philips and the Philips Shield Emblem are registered trademarks of Koninklijke Philips Electronics NV and are used by Speech Processing Solutions under license from Koninklijke Philips Electronics NV. Trademarks are the property of their respective owners.

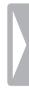

l

Appendix 41

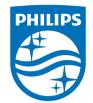

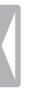

 $\textcircled{\sc c}$  2017 Speech Processing Solutions GmbH. All rights reserved.

Document version 1.1